# **11.0 Appendices**

# **11.1 Requirements**

# **11.1.1 Functional Requirements**

# *11.1.1.1 Navigation*

The user interface should intuitively guide the user to the information they seek, including web functionality. The site should include the following navigation strategies:

[F1] A menu system as the primary navigation method of the site that is clear and always displayed on each page.

[F2] Hierarchical menu content divided into related functional areas based on the current site map, see Figure 6.

[F3] Each primary section of the website must have a main page where users can navigate to the sub items under the sections, but still be able to get back to the main home screen.

[F4]The user must be able to go back a step or exit the website at any time.

[F5] A menu system as the secondary navigation method of the site to be displayed on every page, including information about the website and contact details.

[F6] Adopt the use of colour and icon for each main function to increase usability and understanding.

# *11.1.1.2 Content*

The content included within the site should be clear and concise; containing only relevant information for the user; this is to avoid wasted time and frustrated users. The site should contain the following content strategies:

[F7] Content included within the site is always clear and concise.

[F9] Any functional items such as buttons, navigational menu should contain titles that are iconic and easily recognisable.

[F10] The content used throughout the site should make users feel welcomed and attracted to the website.

[F11] Content must be regularly maintained and edited to ensure the most up to date information is displayed

[F12] Other content types, such as images, video or audio are to be correctly implemented.

# *11.1.1.3 Page Layout*

Another important factor is the page layout; this involved creating and adopting an effective colour scheme, graphics and relaxed layout. Below are the requirements for the page layout:

[F14] Any texts used throughout the website must be a suitable size for an improved reading ease and have a suitable font type.

[F15] The colour scheme must be attractive, reflect a positive emotion and easy on the eye.

[F16] The page must contain a button or icon for users to exit the system anytime.

#### *11.1.1.4 Security*

Website security is an important factor in terms of meeting user's needs. The security factors involve login, registering and storing data safely. The requirements are shown below:

[F17] The system must contain a login page to authenticate each account personal. [F17]

[F18] All password saved must be encrypted.

[F19] The website must include a secure registration page; with the addition to include a security question.

[F20] All content saved must be backed up.

## **11.1.2 Non-Functional Requirements**

The non-functional requirements tend to focus more on constrains or restrictions that must be considered when designing the website. Non-functional requirements use simple language, are not ambiguous and focus on what, not how.

#### *11.1.2.1 Reliability*

[NF1] The system should be kept up to date in terms of content and contact details.

[NF2] The system should always allow the user to upload photos, videos and diary notes.

[NF3] The system should always allow the user to login using their personal details.

#### *11.1.2.2 Usability;*

[NF4] The system should be made easy for the user to simply login, select their scrapbook, upload media to the scrapbook, share the media if requested and exit the system.

[NF5] The system should not have more than two clickable levels of depth.

#### *11.1.2.3 Security;*

[NF6] Login and Password for the scrapbook system should be the same as the Facebook or Twitter login details.

#### *11.1.2.4 Performance;*

[NF7] The system should perform efficiently based on the bandwidth and web browser capabilities being used for the scrapbook system.

[NF8] The system should load the functionality within the scrapbook system instantly.

#### *11.1.2.5 Portability*

[NF9] The system should be simple enough to enable users to use the scrapbook site on the move.

[NF10] The system should allow users to login to their account across various platforms (e.g. different computers, mobile).

[NF11] The user must be able to access their account 24 hours a day, 7 days a week.

## *11.1.2.6 Standards;*

[NF12] Any content being uploaded to the scrapbook system must be the correct file type and in a readable format to allow to users to preview and re download the content.

[NF13] Ensure the content is transmitted through HTTPS and FTP, this allows the content to be securely transmitted to the end user.

[NF14] The website must include copyright.

## *11.1.2.7 Software*

[NF15] The system must have recent updates for web browsers such as Google Chrome, Mozilla Firefox and Safari.

[NF16] A form of digital rights management software needs to be installed within the system.

## *11.1.2.8 Hardware*

[NF17] The online scrapbook should be made visible on all personal computers, operating system and website browsers.

[NF18] The system should be accessible on any device as long as it is connected to the internet.

# **11.2 Acceptance Criteria**

Below is the Acceptance Criteria for the functional and non-functional requirements. Note: the corresponding [F] and [NF] number refers to the number of the requirement.

## **11.2.1 Functional**

[F1] - The menu system must be displayed on every page either at the bottom, top or side. The layout and formatting of the menu system must be clear in terms of font size, font type and colour used.

[F2] - The menu navigational method must be laid out to form a representation of the site map; each main function must have its own clickable button. Any sub functions must be included underneath the main function.

[F3] – The website must contain a button to allow users to go back a step, exit the system or select a new main function. The primary navigation menu must be stored on every page. Sub items must be displayed clearly either under the main function selected or in another suitable way.

[F4] – The site must have an exit button located on every single page and an option to go back a step to the previous page.

[F5] – The site must contain another menu strip located at the bottom or top of the site including functions such as; contact us, about and help. This secondary menu strip must not distract users from the primary functions of the site.

[F6] – Any colours used must be easy on the eye for all potential users. The icons used throughout the system must be easily recognisable and fully represent the function it is trying to describe.

[F7] – The user can read all content; distinguish between titles and different sections with easy. The site should not contain any spelling or grammar mistakes.

[F8] – The user can read everything on the website and be able to understand or define each term used.

[F9] – The user should instantly understand what each button does through the use of titles. The system must contain popular titles to define each function.

[F10] – The site will contain words that encourage the user to use the site such as positive, motivational and encouraging terms.

[F11] – The system should include a date as to when the content was most recently updated.

[F12] – The user must be able to upload any and/or all photos and videos of various file types. In addition, the user must be able to add diary notes containing text, numbers and symbols.

[F13] – The user must feel excited when using the website. The user can view all content with ease and come back to the site after initial use.

[F14] – The user must be able to read all text ranging from titles, small print, subtitles, paragraph text, and so on. The font type must be one of high reading ease such as Times New Roman.

[F15] – The system should not contain any contrasting colours, reflect a negative emotion and cause the user pain.

[F16] – The user is able to select and exit the page at any time, on any page.

[F17] – The user can login to the page using registered credentials such as a username or password; the site must display content corresponding to the logged in user.

[F18] – The system must store passwords in the database in an encrypted form.

[F19] – The user must be able to create a personal login account; user and password, as well as a security question and answer. The system must also facilitate Facebook login credentials.

[F20] - The system should create backups after a certain time; including all user data such as photos, videos, diary notes; apart from passwords.

# **11.2.2 Non-Functional**

[NF1] - The system should display a date on the site to show users the last data as to which the sites content was updated. All contact details must be correct and up to date at all times.

[NF2] - The user can add a photo or multiple photos (as well as videos and diary notes), upload these to the personal scrapbook, view the content upload and share to social networking web sites.

[NF3] – The user can efficiently log on to their user profile, upload their scrapbook or understand other functionality.

[NF4] – The system should contain clear buttons with very little clickable levels of depth; content should be instant and displayed on the home screen.

[NF5] – The system must contain all functionality on the home screen.

[NF6] – The system should allow the user to log in using their Facebook or Twitter username and password. Example log in pass and log in fails can be shown using the correct or incorrect password.

[NF7] – The system upload facility should efficiently upload content. The user should click on the upload content button after selecting the required photos, videos or diary notes. The speed of the upload is based on the user's bandwidth and could potentially have an effect on how quickly this process takes.

[NF8] – The user should wait no longer than 1 to 2 seconds for any page to be displayed.

[NF9] –The user can use the systems full capability on their personal computer browser.

[NF10] – The system must be cross platform and the user can log in successfully regardless of the computers operating system or platform.

[NF11] – The user is able to log in at all times.

[NF12] – The system checks the upload file to ensure the content being uploaded is the correct file type (.jpg, .mov, etc.) and will reject the content if it is not in that particular file type.

[NF13] – The system needs to be checked to ensure all the correct transfer protocols are attached within the portal. When a user is accessing the site, the systems needs to ensure it is running through HTTPS. A trial test will be used to ensure the content uploaded is using FTP, ensure the most efficient and effective way of transferring the data from the site to the users machine.

[NF14] – The system must display some form of copyright on the home page.

[NF15] – The system will not load the content unless the user is using one of the more recent web browsers as mentioned within the requirements.

[NF16] – The system will not let any content be uploaded and available for this use until some form of DRM software has been attached.

[NF17] – The site can be used fully and content can be uploaded on any device.

[NF18] – The site can be fully accessible providing correct internet access is provided.

# **11.3 Test Cases**

Below are all the test cases used for testing. We have decided to include these in the appendix to primary focus on the testing results, rather than the test cases themselves.

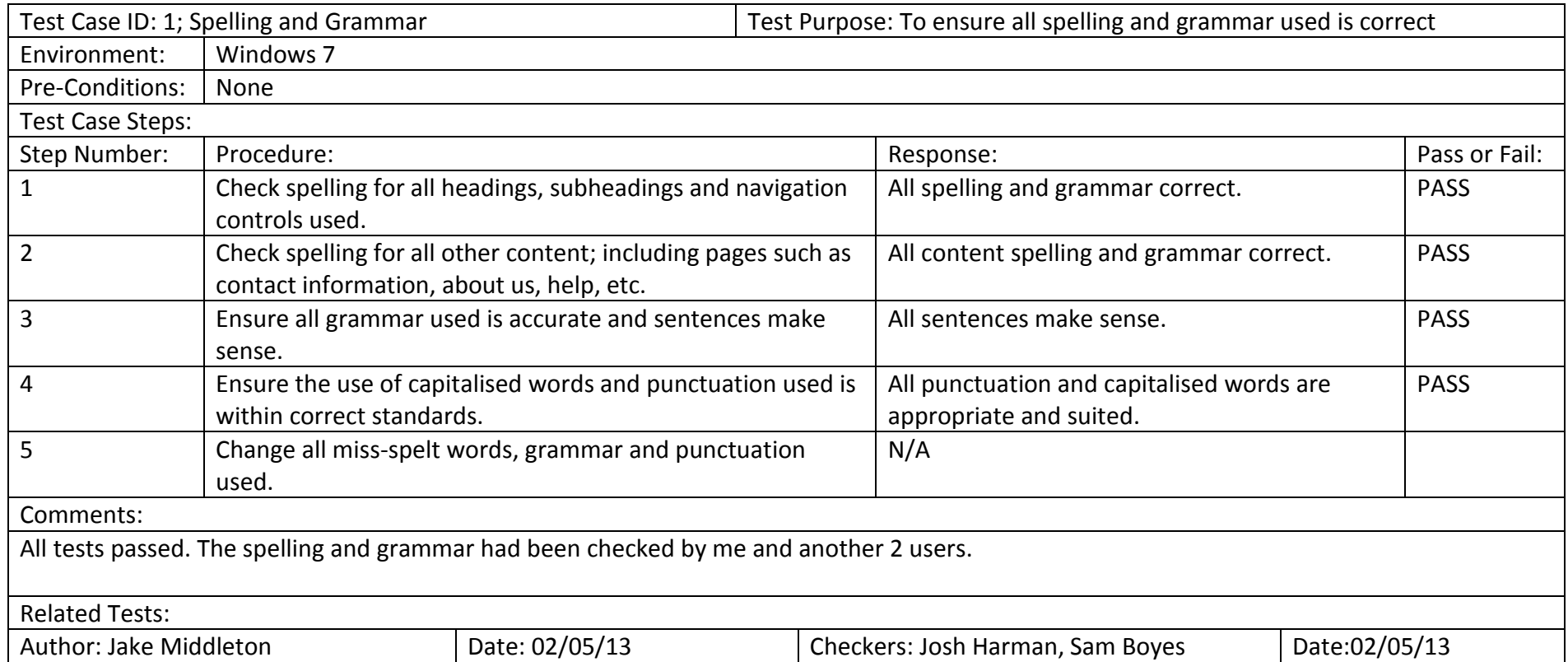

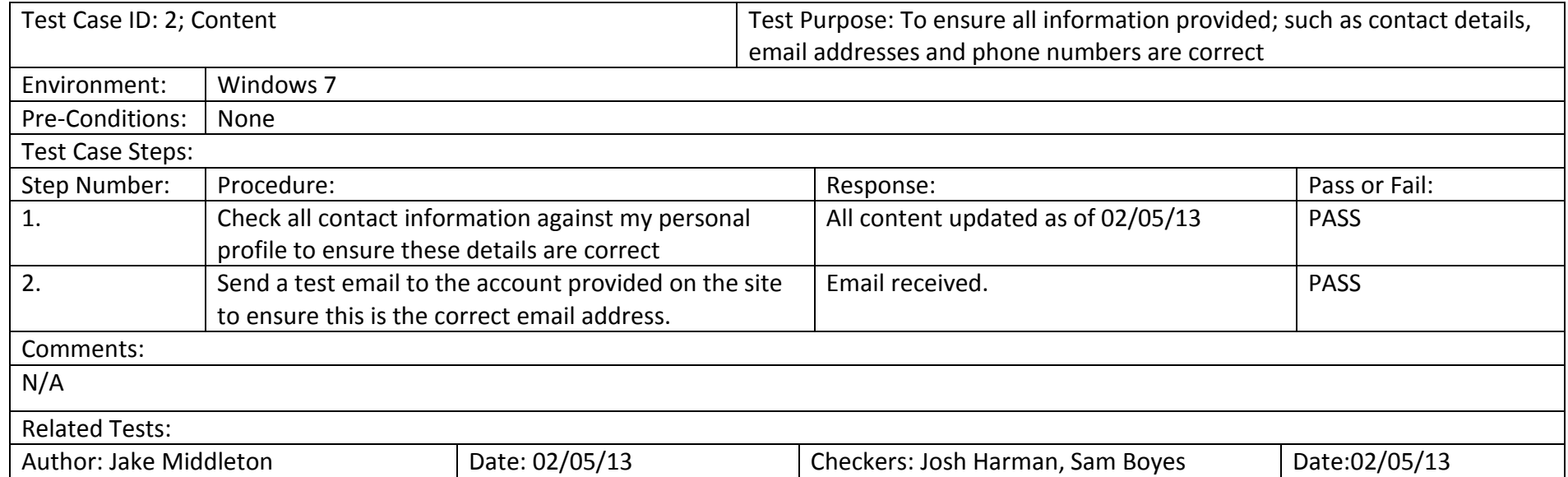

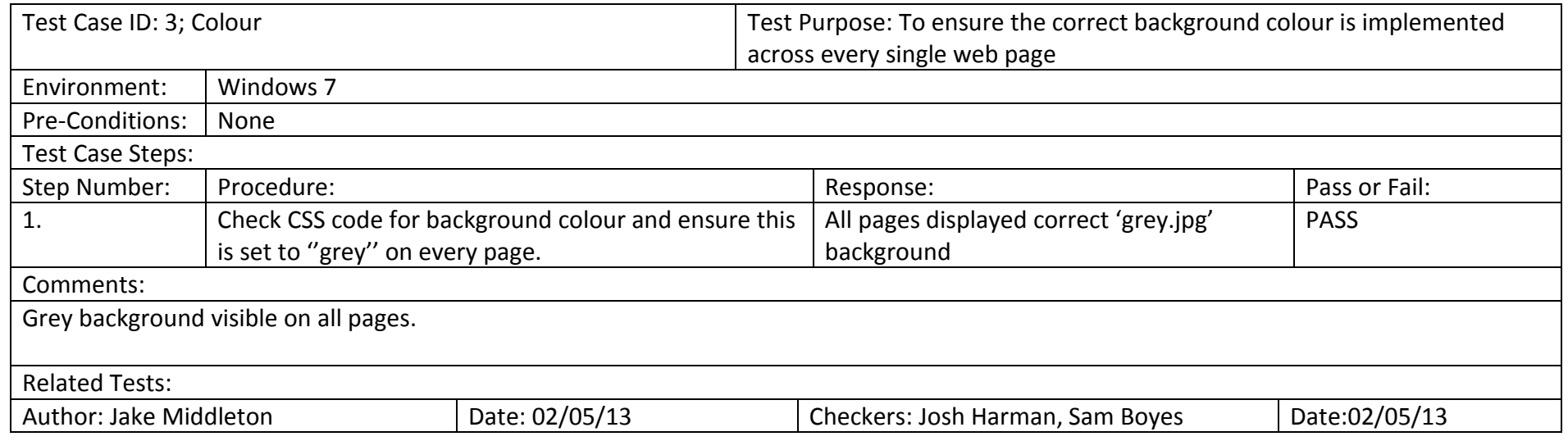

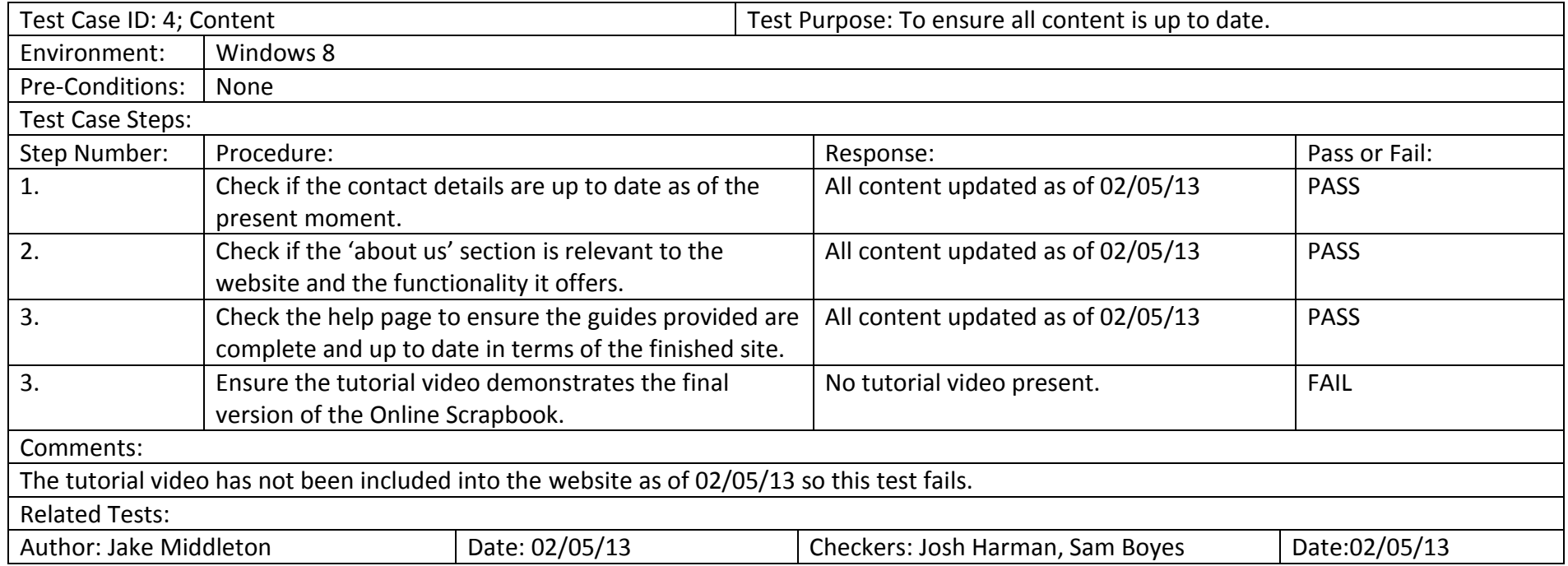

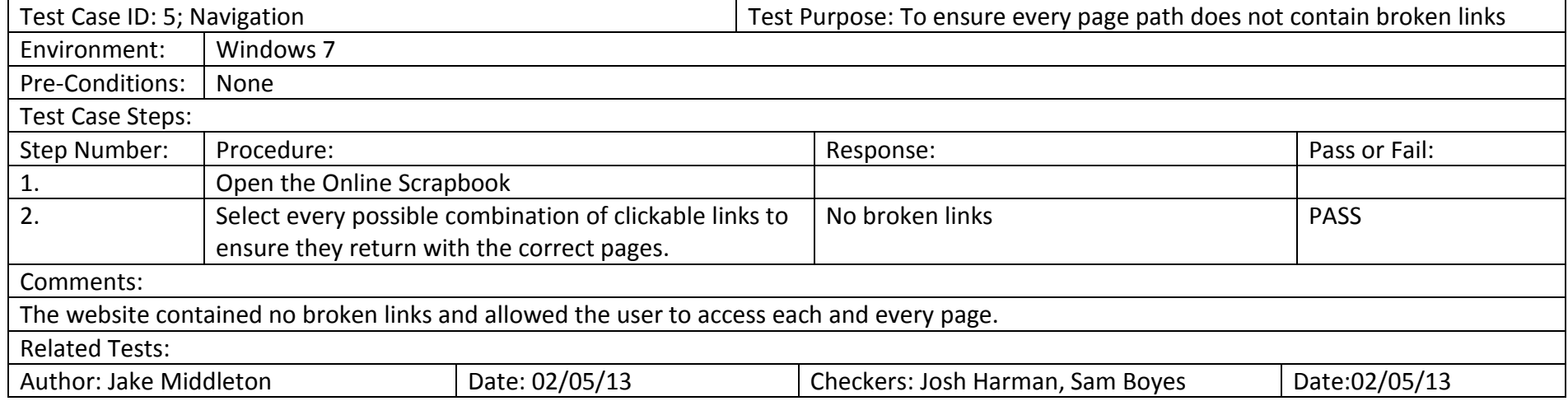

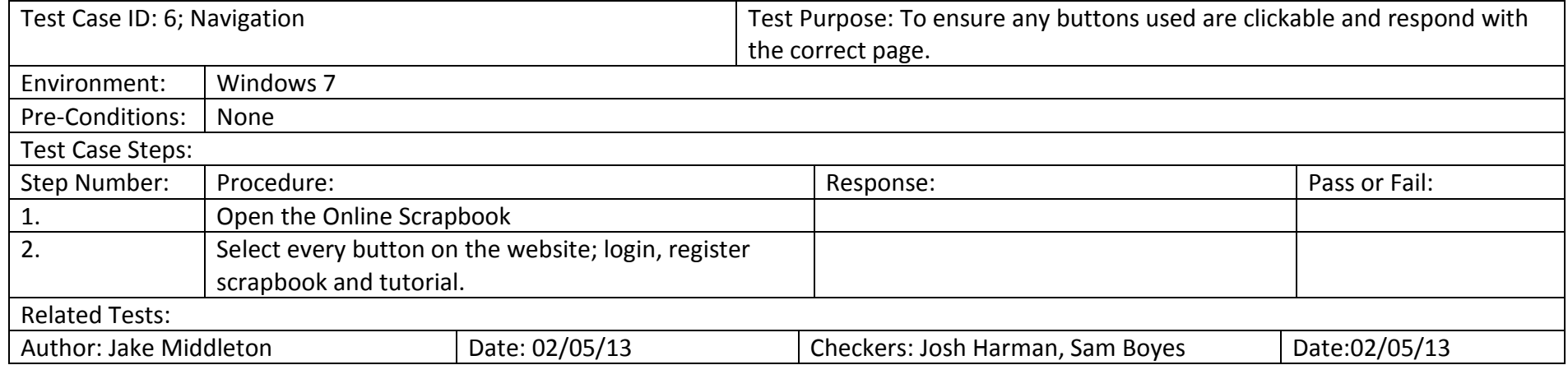

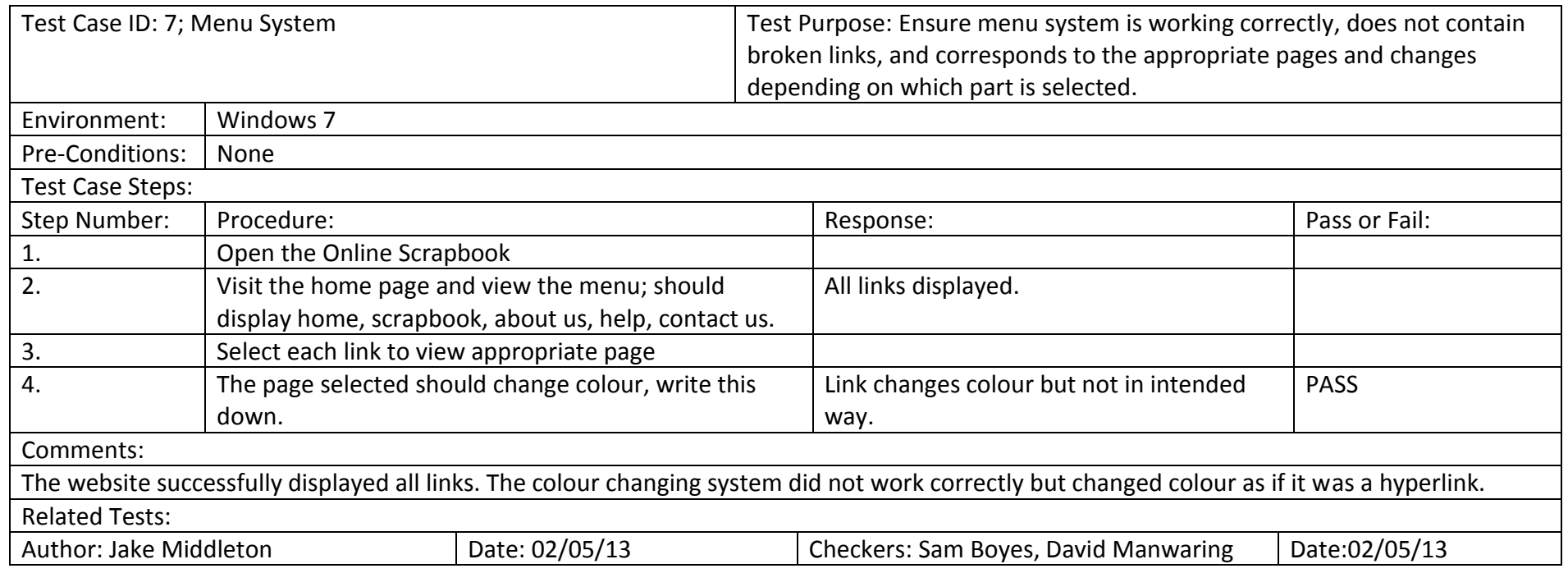

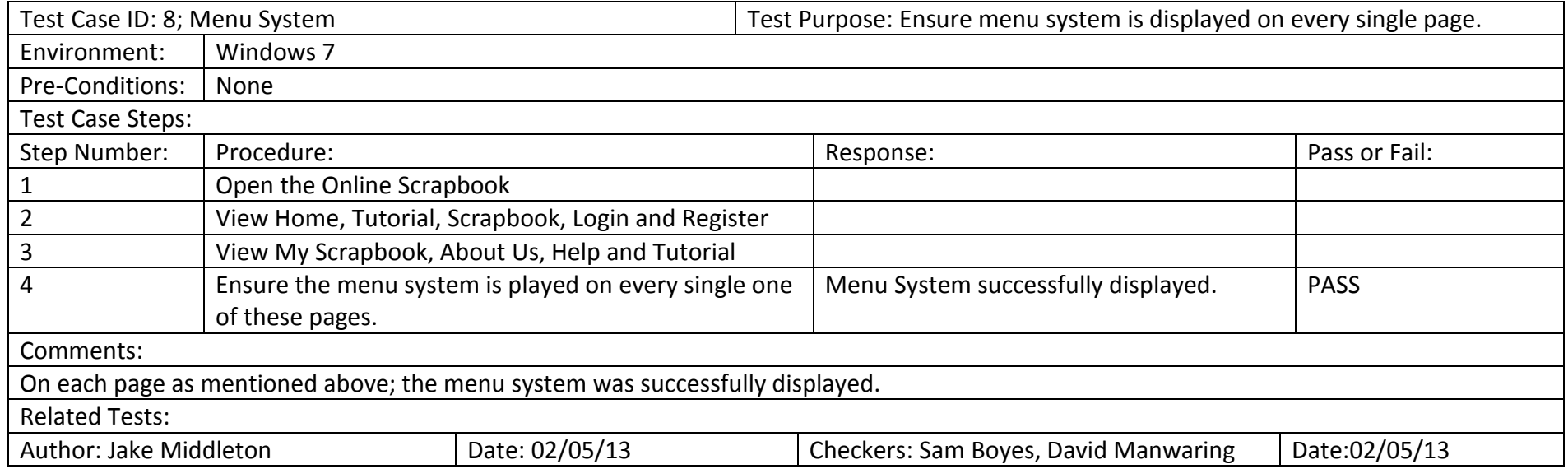

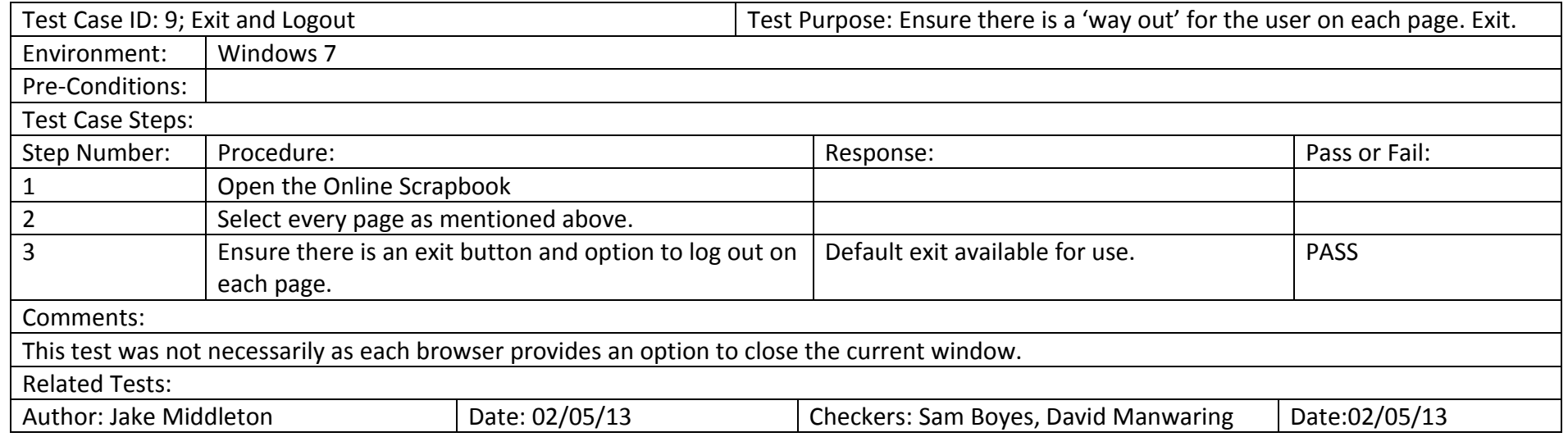

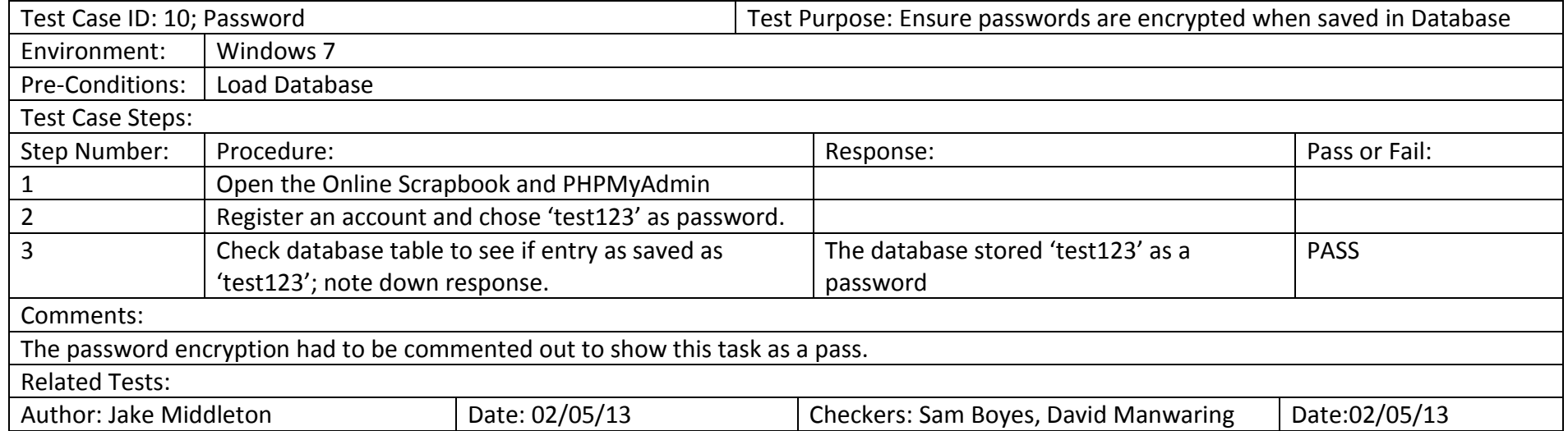

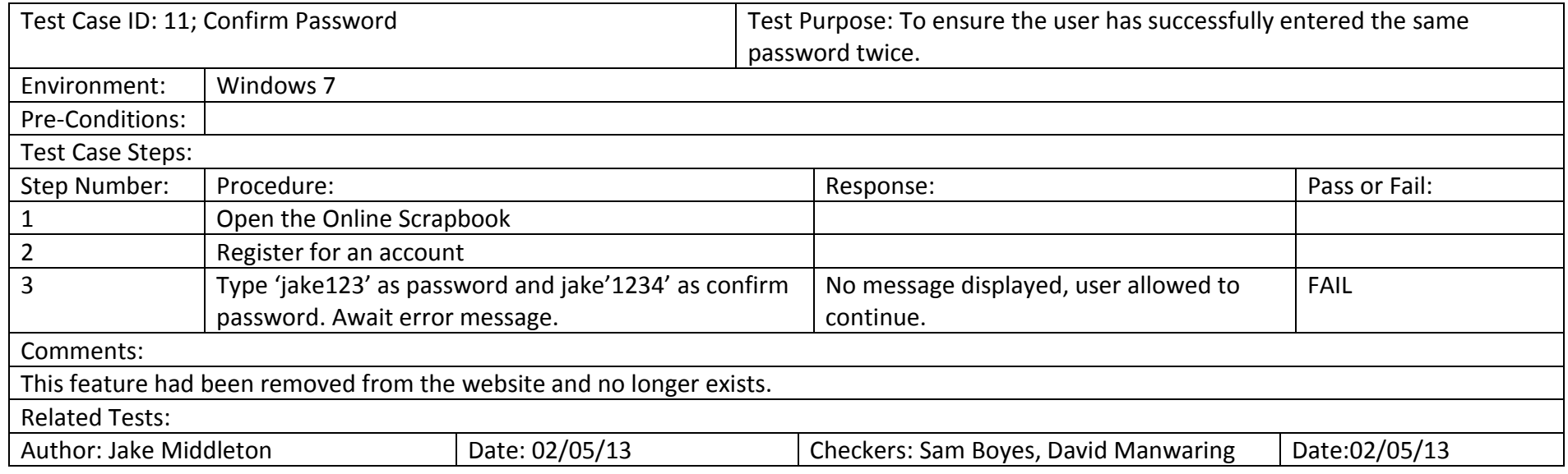

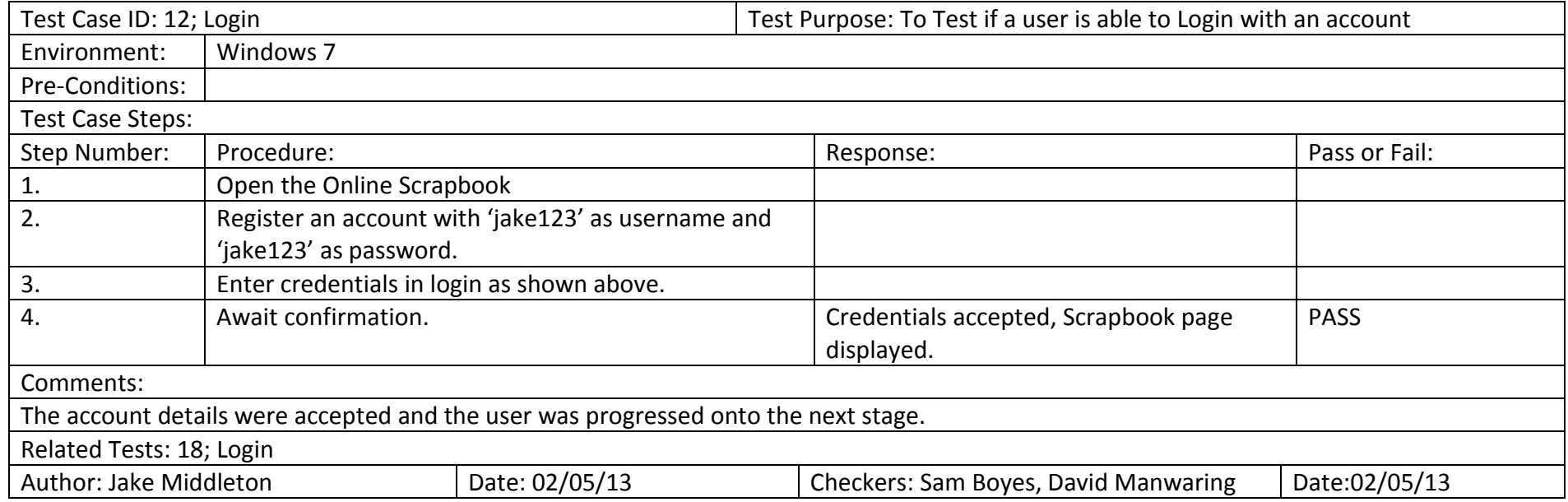

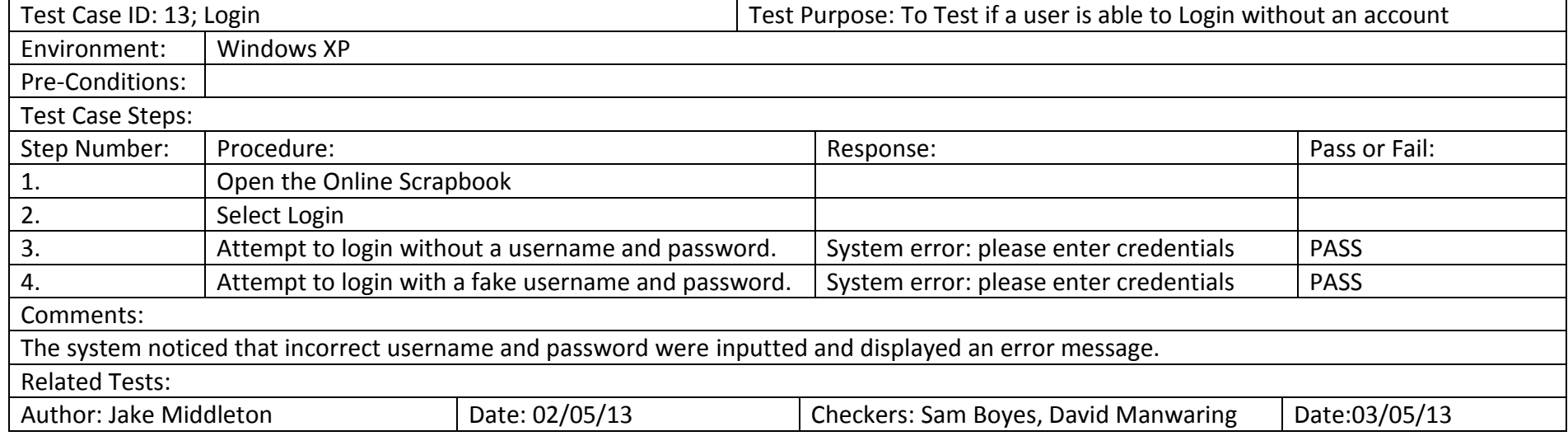

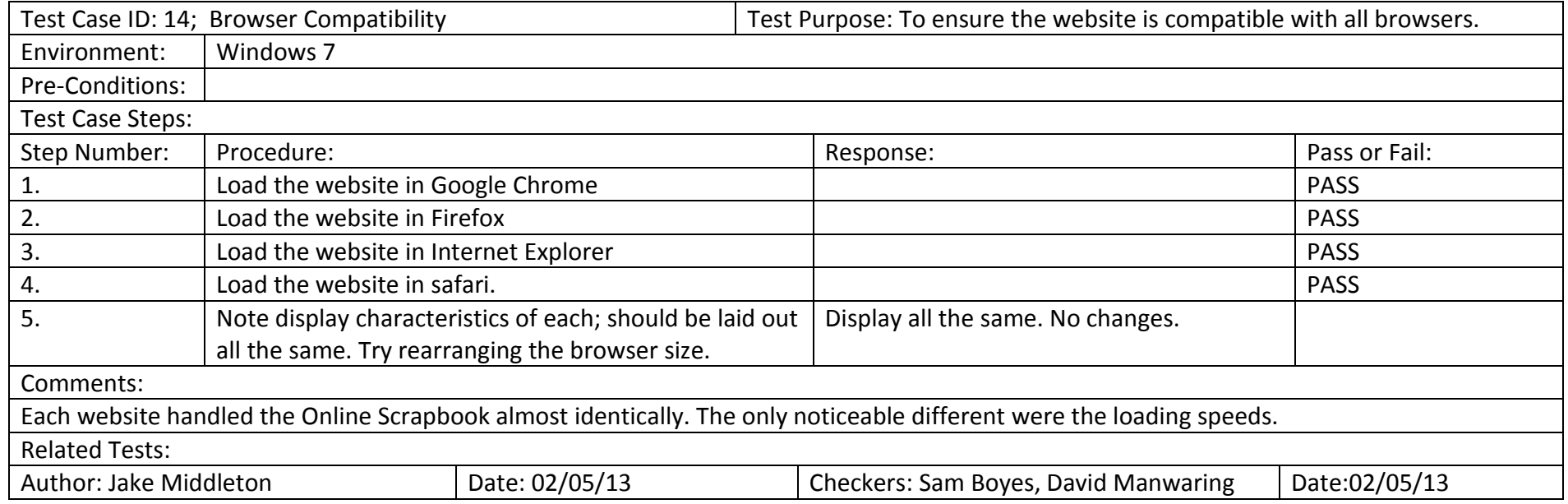

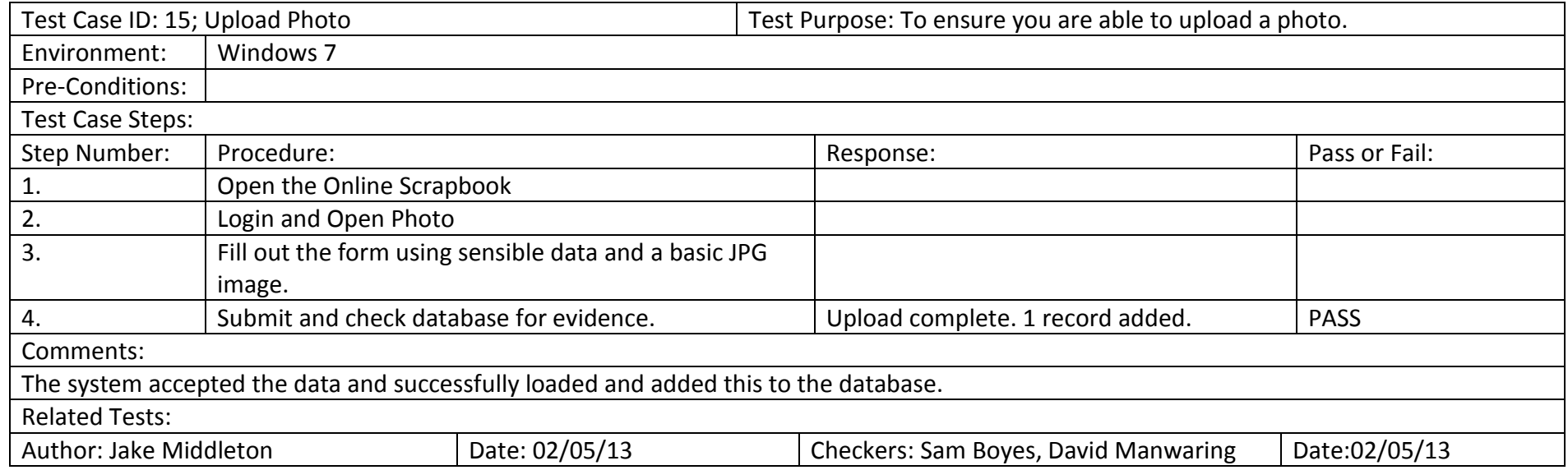

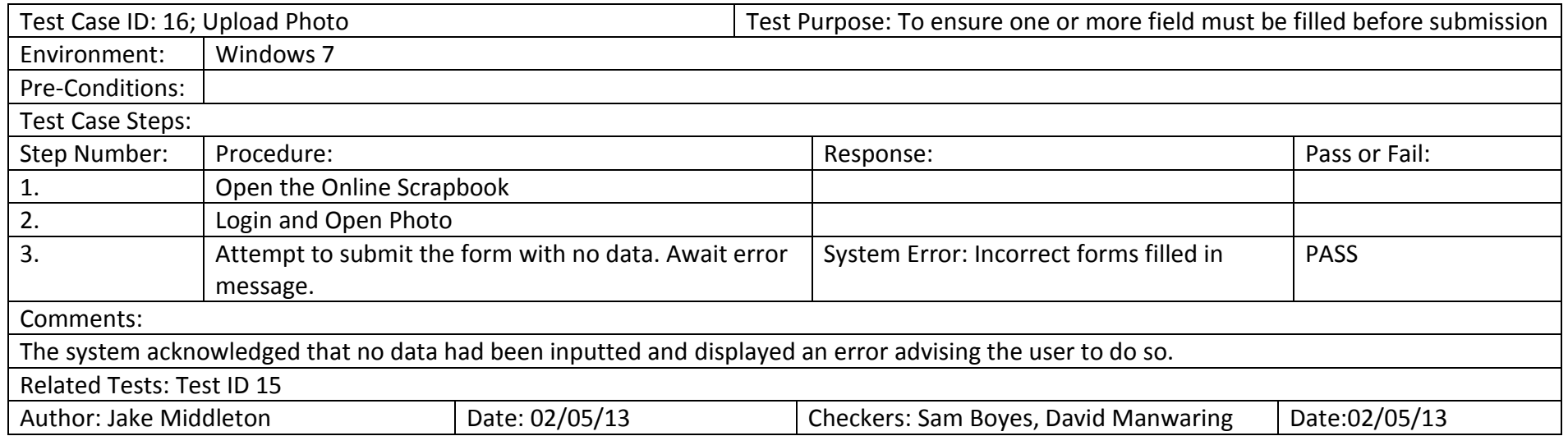

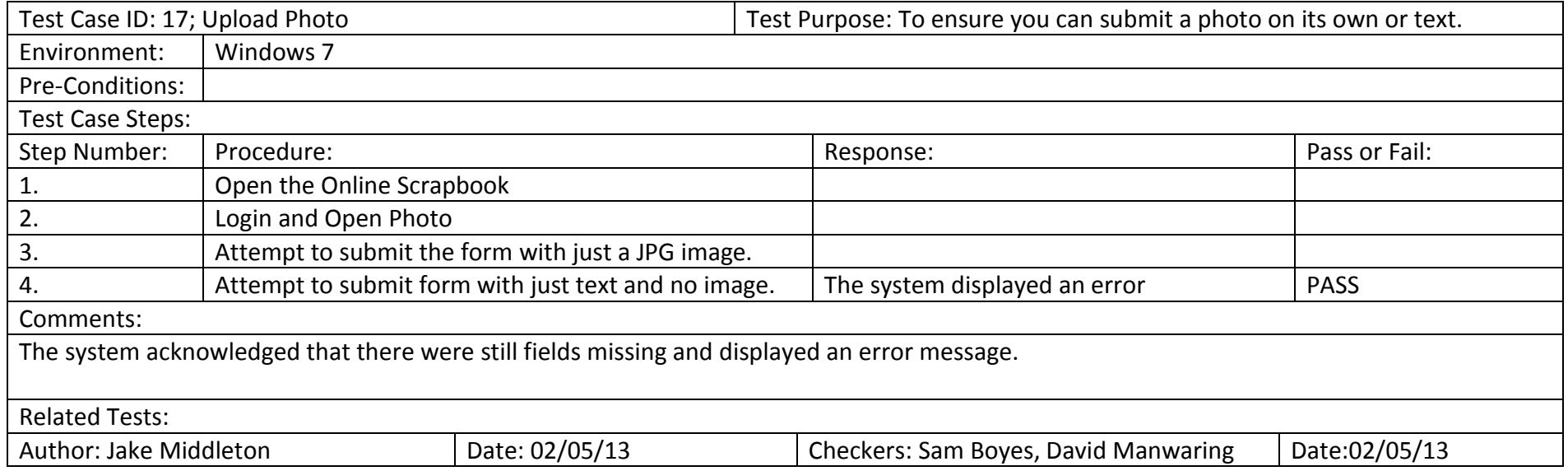

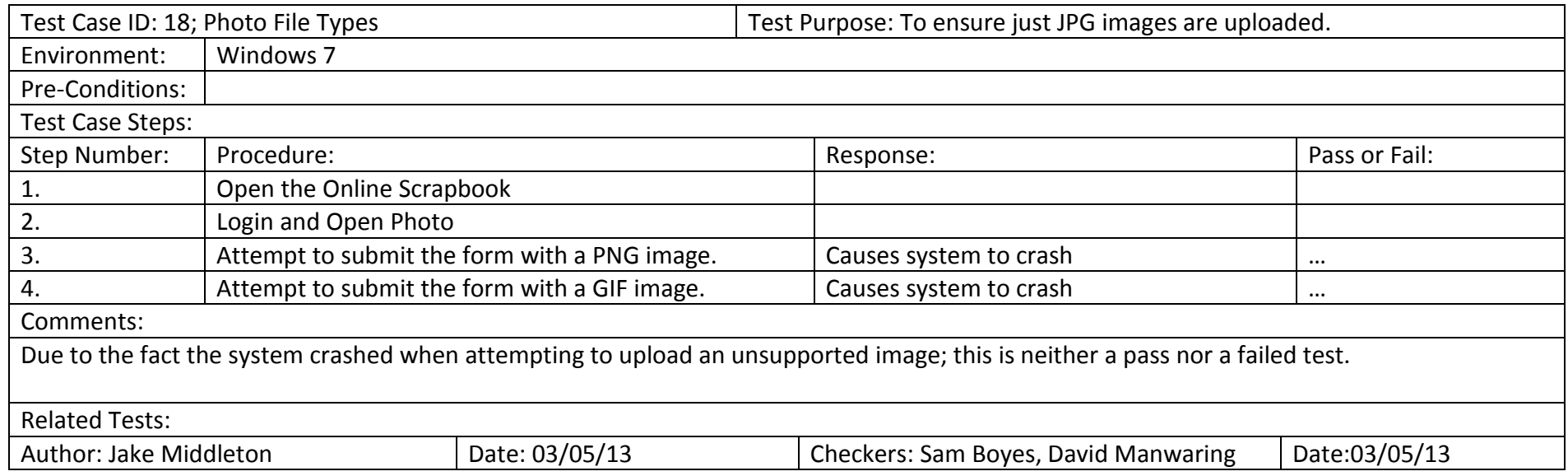

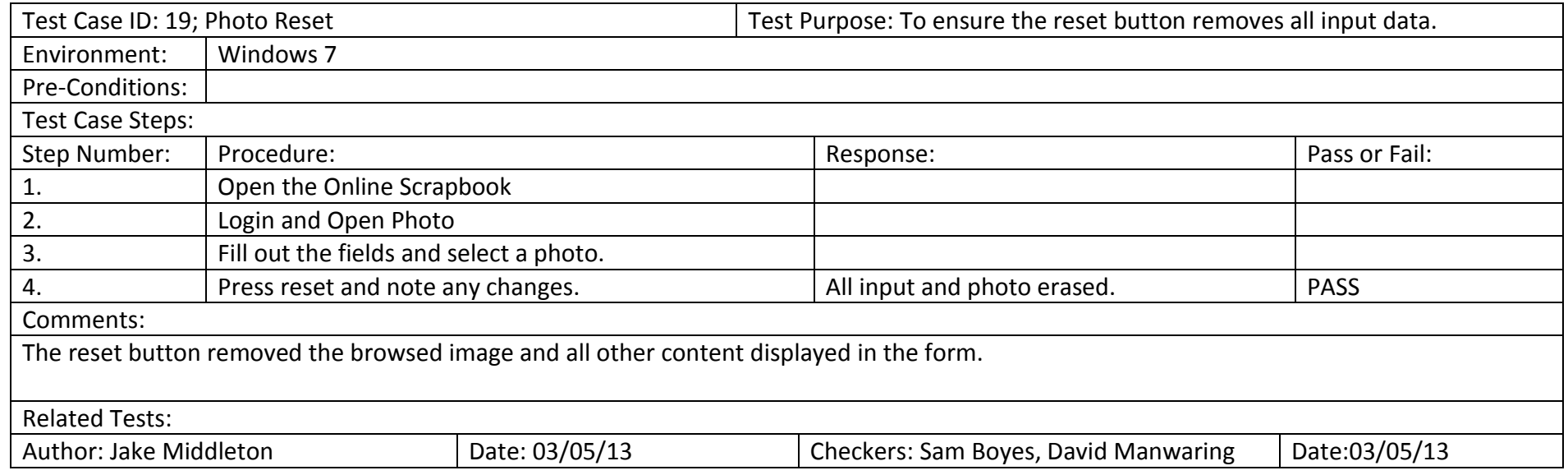

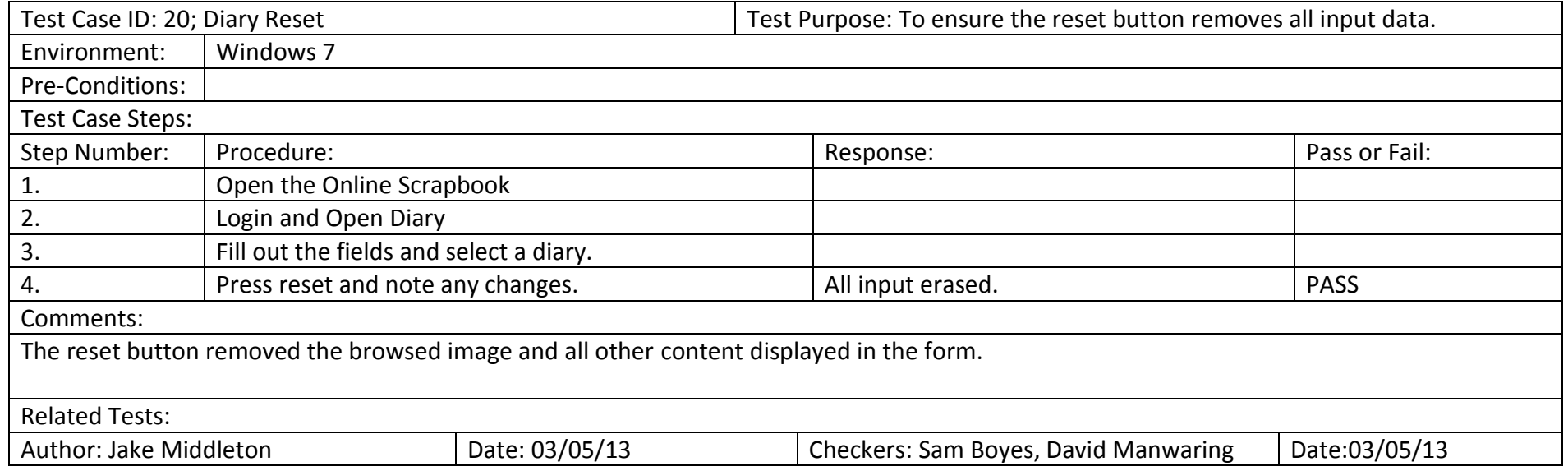

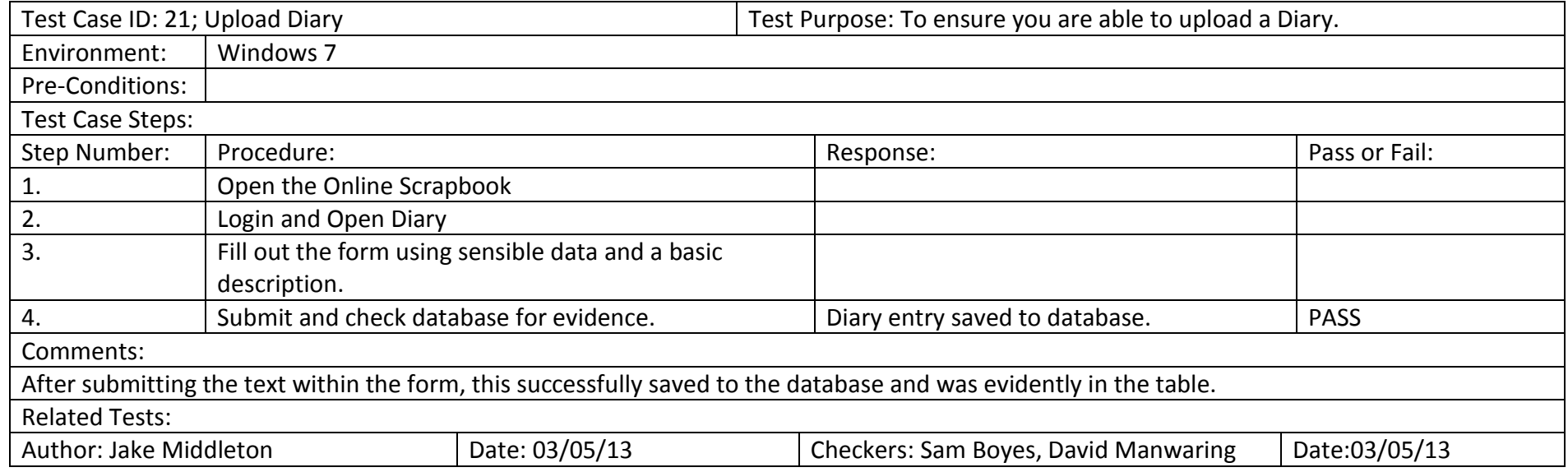

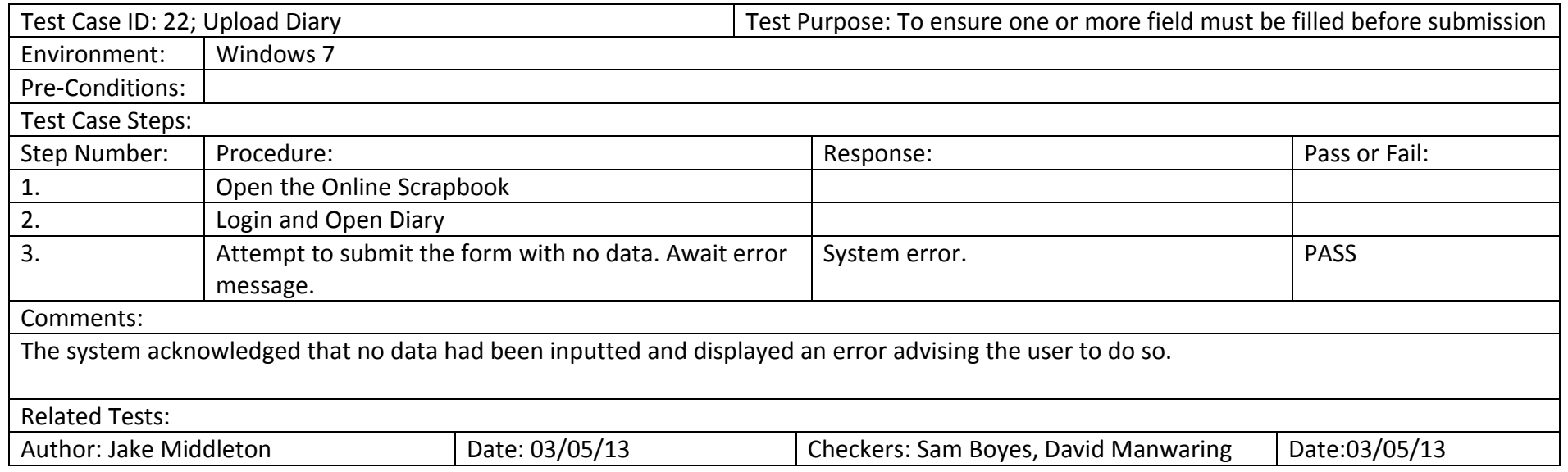

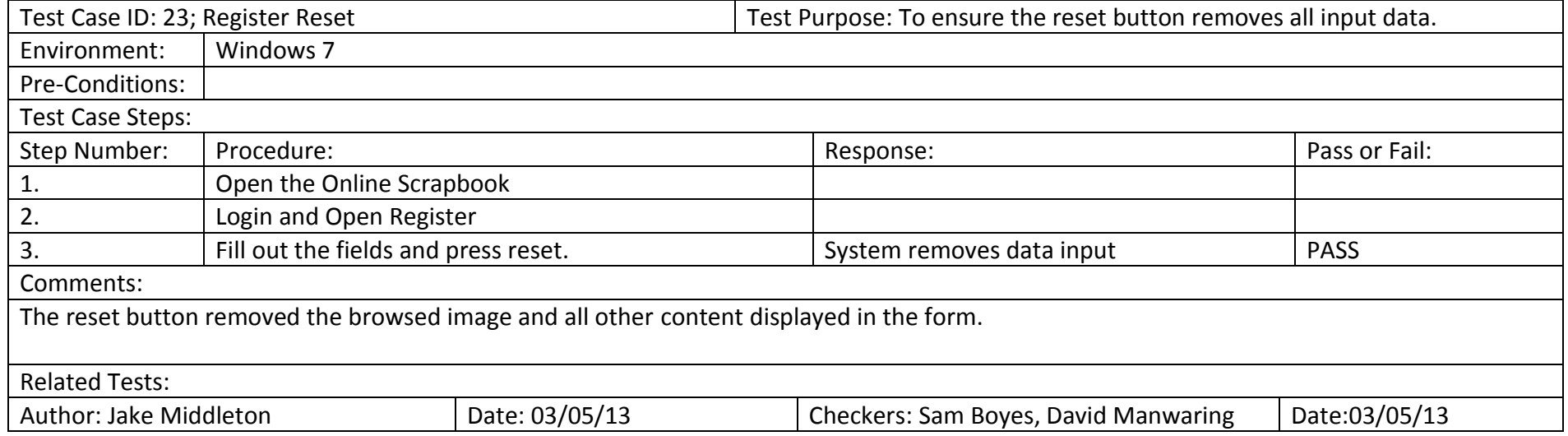

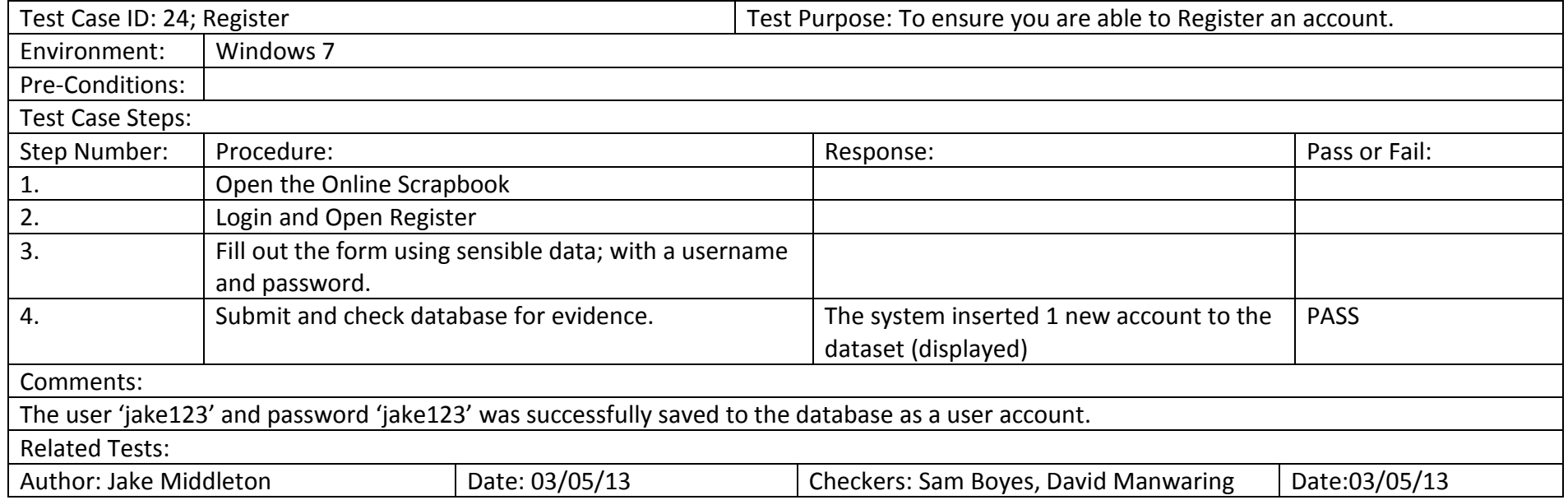

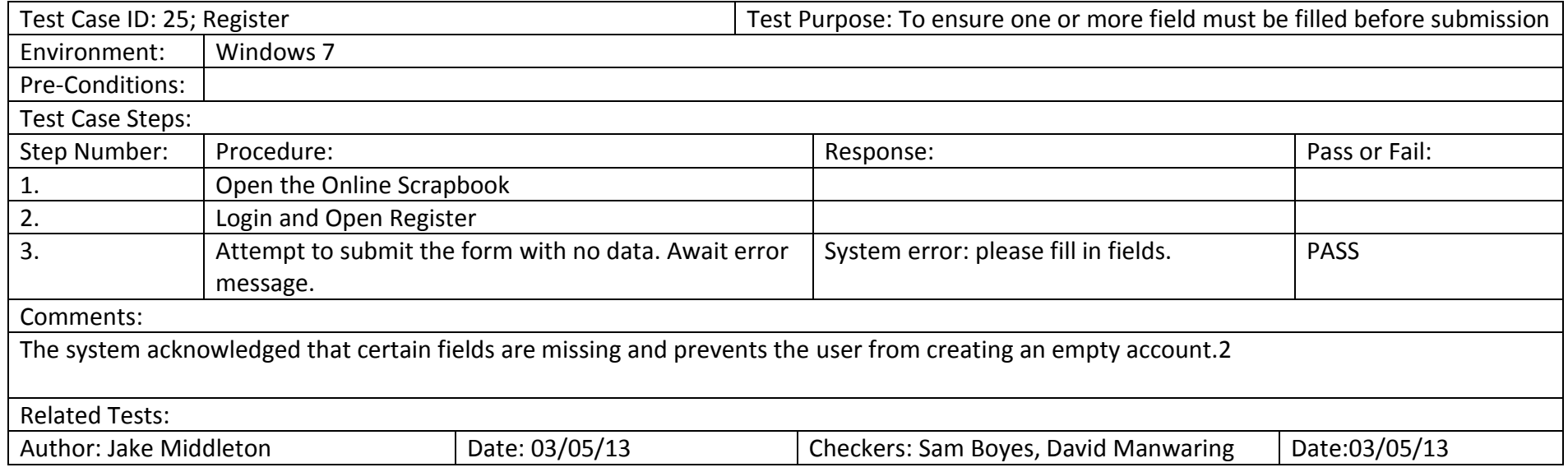